## Company Configuration Settings Title Companies

Revised: 10/19/2023

Pavaso

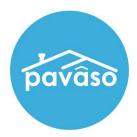

#### **Table of Contents**

# **Title Company Configuration Settings** Descriptions are of the setting when it is turned ON.

### **Configuration Tab**

| Setting                                                 | Description                                                                                                    | Primary | Company |
|---------------------------------------------------------|----------------------------------------------------------------------------------------------------|---------|---------|
| Allow Pre-Drawn<br>Signature                            | <ul> <li>Pre-Drawn font signatures can be selected instead of the Signer signing digitally with their mouse, touchscreen, etc.</li> <li>Sub-option: Hide draw signature         <ul> <li>Sub-option: Hide draw signature</li> <li>This hides the option to draw a signature and requires the Consumer to select a pre-drawn option.</li> </ul> </li> </ul> | x       | x       |
| Enable Multi-Stage<br>Order Approval                    | When enabled, the <b>Release Order</b> button will show for the Lender to select. When the Release Order button is selected, the Title user(s) on the order will be notified that the order is available on Pavaso.<br>When disabled, Title user(s) on an order will be immediately notified of a new order sent by a Lender and can access the order.     | x       | x       |
| Auto-Invite Parties                                     | When an order is created, all parties (Consumer and Non-Consumer) will automatically be invited to view the order. <i>Note:</i> Multi-Stage Order Approval must be disabled to use this function.                                                                                                    | x       | x       |
| Print Bundle of<br>Documents                            | From within Closing Setup, a link will show to allow for a set of documents to be printed. This package will not include digital tags or current signatures and will not mark documents as required for wet sign.                                                                                                    | x       | x       |
| Show IE warning: Web<br>Closing Signature<br>Drawing    | An error displays indicating the user must stay within the boundaries of the signature box when establishing a digital signature.                                                                                                    | x       | x       |
| Document Review                                         | Enable the Early Disclosure phase in the order. This should not be enabled for any customers except Evolve.                                                                                                    |         | Х       |
| Easy Order Creation via Email                           | This is not currently functional and does not need to be enabled for any company.                                                                                                    |         |         |
| Send Closed Order's<br>Document to RQ<br>Closing Market | The PRI must be configured for each company/branch before this setting will function appropriately. This setting passes order information back to RamQuest.                                                                                                    | x       | x       |
| Apply Company<br>Branding                               | The Company Branding tab will appear in the menu when enabled.  Instruction Configuration Company Branding Pre-Close Setup                                                                                                    | x       | x       |

| Lock Signing Process<br>of Order to:                                                                              | <ul> <li>The designation made in configuration will apply to all orders for this company. The option can be modified per order in Order Details.</li> <li>Sub option: Approval All, Sign Once   Sign Each         <ul> <li>Approval All allows Signers to approve/confirm a document during Pre-Closing Review and signatures will apply to the document(s) during closing.</li> <li>Sign Each requires each document to be signed individually during closing, regardless of documents approved/confirmed by the Signer during Pre-Closing Review.</li> </ul> </li> </ul> | x |              |
|----------------------------------------------------------------------------------------------------|----------------------------------------------------------------------------------------------------|---|--------------|
| Allow Company<br>Admin access to<br>Branch orders                                                                 | Company Admins will see all orders associated with all company branches, not just the companies they are part of. If this setting is disabled, the Admin will only see orders for the company they are part of.                                                                                                    | x | х            |
| Allow Company<br>Admins ability to edit<br>user information of<br>other Company<br>Admins                         | Company Admins can edit user information of other Company Admins in the Users tab below.                                                                                                    | Х | If Permitted |
| Enable Push to<br>Pending Closing                                                                                 | This setting allows the Conductor to move the order to Pending Closing status despite the status of the Consumer's document review. The Consumers are required to use a security code to check in to the session.                                                                                                    | x | x            |
| Hide Dashboard for<br>Non-Consumer Roles                                                                          | When enabled, the user will be redirected to Digital Close Enterprise without having to select the application from the dashboard.                                                                                                    | x | х            |
| Payload<br>resubmissions<br>replace all loan<br>documents in existing<br>non-closed order for<br>same loan number | <ul> <li>Sub option: If existing order is in Pending Closing status, create new order instead</li> </ul>                                                                                                    |   | X            |
| Enable White Text<br>Tags                                                                                         | Pavaso can read embedded white text on incoming documents to automatically place digital tags according to the white text placement and coding.                                                                                                    | x | X            |

|                                                                                              | Only Company Admins will see the <b>Save as Template</b> button during <b>Pre-Closing Review</b> . When disabled, all users associated with this company <b>Save as Template</b> option.                                                                                                   |
|----------------------------------------------------------------------------------------------|----------------------------------------------------------------------------------------------------|
| Make Save as<br>Template and the<br>Template Library<br>available only for<br>Company Admins | Tags on this Document                                                                                                    |
|                                                                                              | Only Company Admins will see the Admin link from the Order Lobby and the Template and Educational Library. When disabled, all users ass<br>this company will see these options.                                                                                                    |
|                                                                                              | Oigital Close       Lobby       Create Order       Notifications         Implate Library       Educational Library         39977 - 1003       Implate Settings       Tags on this Document •       •         Document Type Manager       Tags on this Document •       •       Escentional |
|                                                                                              | InstaTags, released Summer of 2020, allows for flexible tagging for all participants. Digital tags do not need to be placed in advance of the closi to complete. The InstaTag Toolbar allows users to tag "on the fly".                                                                    |
|                                                                                              | <ul> <li>Sub option: Select affected areas</li> <li>The InstaTag Toolbar is available for IPEN, RON, and during Pre-Close.</li> </ul>                                                                                                    |
| Enable InstaTags                                                                             | Select areas to turn on the "InstaT ×                                                                                                    |
|                                                                                              | <ul> <li>IPEN and MDC</li> <li>RON</li> <li>Pre-close</li> <li>Closing Agent Access (when UX 2.0 is enabled)</li> </ul>                                                                                                    |
|                                                                                              | Cancel Save                                                                                                    |
| Order Submission<br>Validation Email<br>Addresses                                            | Configure the email addresses of users who should receive notifications of particular API calls. Work with your Implementation lead to set up thi                                                                                                    |
| Consumer Must Agree<br>eConsent                                                              | The Consumer must agree to the eConsent during the signing process. If this setting is disabled, the consumer will not be prompted to agree to and this step will not display during the signing process.                                                                                  |

| any will see the  |  |
|-------------------|--|
|                   |  |
| Sociated with X X |  |
|                   |  |
| ng for the user   |  |
| x x               |  |
|                   |  |
| is feature. X X   |  |
| an eConsent, X X  |  |

| Auto-populate date<br>fields with the date of<br>closing (edit) | Documents that have a date tag not associated with a signature tag (date picker) will be replaced with a date tag that will automatically complete with today's date. Each document must be configured in the sub-option.                                                                                                    | x |
|-----------------------------------------------------------------|----------------------------------------------------------------------------------------------------|---|
|                                                                 | Cancel Sove         The closing date in Order Details will dictate when the signing can occur for this order. If the signing is attempted before or after the designated closing date, the signing cannot occur.         Notary Seal Microprint (edit)         State                                                             |   |
| Only allow signing on<br>the scheduled closing<br>date          | State Alabama     Enable customized microprint     Closing Type for this Seal Configuration:     IPEN and MDC     Top Microtext:     E-signed by (SignersName) on (DateTimeStamp)     edit     Maximum characters: 44/100     Place Microtext outside of Seal     Maximum characters: 24/100     Place Microtext outside of Seal | x |
| Do not allow System<br>Administrator on<br>Order Details        | System Admins cannot be added as a user specifically on order details.                                                                                                    | x |
| Do not allow Closing<br>Agents to configure<br>documents        | Closing Agent users cannot make any changes to tags or documents in an order.                                                                                                    | x |
| Allow Order Update<br>During Signing                            | If a signing is currently in progress, a new order submitted via payload can be sent and update the existing order.                                                                                                    | х |

| itomatically complete with today's | X | X |
|------------------------------------|---|---|
| after the designated closing date, | X | X |
|                                    | x | x |
|                                    | x | х |
|                                    | Х | х |

| Update From label in<br>all emails (edit)                   | The From label in outbound emails can be updated. If no change is made to this setting, emails will come from noreply@pavaso.com.          Update From Label       ×         From Label (*)       [         Cancel       Save | x |
|-------------------------------------------------------------|----------------------------------------------------------------------------------------------------|---|
| Require Consumers to reset password on next login           | Each time a Consumer logs on to Pavaso, they will be required to create a new password.                                                                                                    | x |
| Revert order status to<br>Under Review if docs<br>are added | Order status is reverted to Under Review when documents are added manually only. There is no change when order submitted via payload.                                                                                         | x |
| Allow all users to see all orders                           | All users in this company can see orders for this company. When disabled, the default viewing settings apply: Company/Primary Admins can see all orders, and Users can only see orders they are associated with specifically. | х |
| Enable Custom Text<br>Tags                                  | Custom Text Tags allow companies to create default/static tags to be used across all orders. Click here for more information.                                                                                                 | х |
| Require all tasks<br>completed during<br>same session       | All tasks are required during the signing session. All users, including Title Holders, must complete their tasks during the signing.                                                                                          | x |

| pavaso.com.                        | x | x |
|------------------------------------|---|---|
|                                    | х | x |
| omitted via payload.               | х | x |
| Primary Admins can see all orders, | Х | х |
| ition.                             | Х | Х |
| signing.                           | x | x |
|                                    |   |   |

#### **Integrations Tab**

| Setting                                            | Description                                                                                                    |   | Company |
|----------------------------------------------------|----------------------------------------------------------------------------------------------------|---|---------|
| Enforce SSO Login                                  | <ul> <li>Sub-option: Default role for SSO Users         <ul> <li>Closing Agent</li> <li>Lender</li> </ul> </li> </ul>                                                                                                    | x | x       |
| Enable Web Hook<br>Calls (Edit API<br>information) | <ul> <li>This config is to enable the Webhook calls and configure the customer's Webhook information so that we respond to their side with the following events:</li> <li>Order Status Change</li> <li>Sending Consumer invitation links</li> <li>Account Verification <ul> <li>All consumer docs signed</li> </ul> </li> </ul> | х | x       |
| eClosing (ClosingVue)                              | The company must have an established company within ClosingVue prior to enabling this setting. The PRI must also be entered in the company's PRI field on Pavaso. Once enabled, this option prompts the user to establish connection to ClosingVue.                                                                             | х | х       |
| Enable Quiq Chat (edit configuration)              | Enables Quicken's support chat feature. Should not be enabled for any customer at this time.                                                                                                    | х | х       |

#### **Company Configuration Tab**

| Setting                                              | Description                                                                                                    | Primary | Company |
|------------------------------------------------------|----------------------------------------------------------------------------------------------------|---------|---------|
| Auto-archive orders                                  | When enabled, closed orders will be archived automatically after the specified number of days.                                                                                 | Х       | Х       |
| Allow post closing<br>doc deletion after<br>download | After documents are downloaded from the order, they can be deleted from the post-closing screen.                                                                               | x       | х       |
| Auto-Delete<br>Documents                             | When enabled, all documents will be deleted after days.<br><i>Note</i> : This config option will NOT delete the audit log and any RON recording(s)                             | x       | х       |
| Auto-delete archived orders                          | <ul> <li>Sub-option: View archived orders         <ul> <li>When enabled, archived orders will be permanently deleted after the specified number of days</li> </ul> </li> </ul> | x       |         |

Pavaso Support Support Hours: <u>https://pavaso.com/contact/</u> Phone/ Closing Hotline: (866) 288-7051 Email: support@pavaso.com View Our 24/7 Online Help Library